# 「地方政府歲計會計資訊管理系統」決算數上傳操作手冊

一、 使用機關:各直轄市、縣(市)、直轄市山地原住民區、縣所轄鄉鎮市及 所屬機關。

- 二、 轉出資料:
	- 1.各機關年度用人費用決算數(含實現數及保留數),提供給人事行政總處 使用,共計43 項三級用途別決算數。(自110年起)

2.43 項歲出三級用途別科目,110 年預設項目如下表

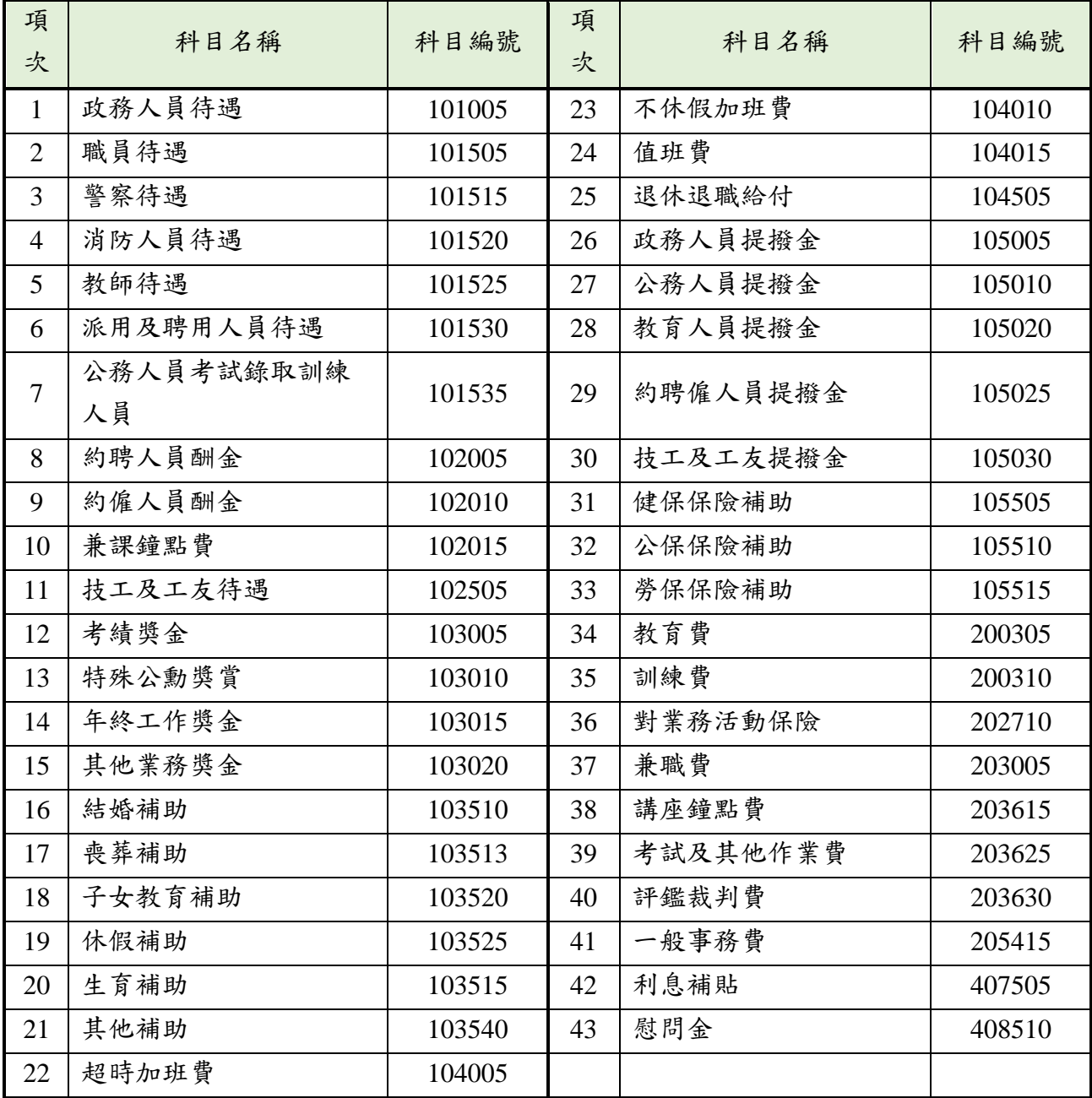

- 三、 【作業功能路徑】:(以下作業路徑及畫面以市縣版為例說明)
	- 1.【新決算系統(29 條後)】 > > 單位(結)決算 > > 單位決算 > > 用人 費用決算數轉出行政院人事總處 > > 用人費用相關科目維護

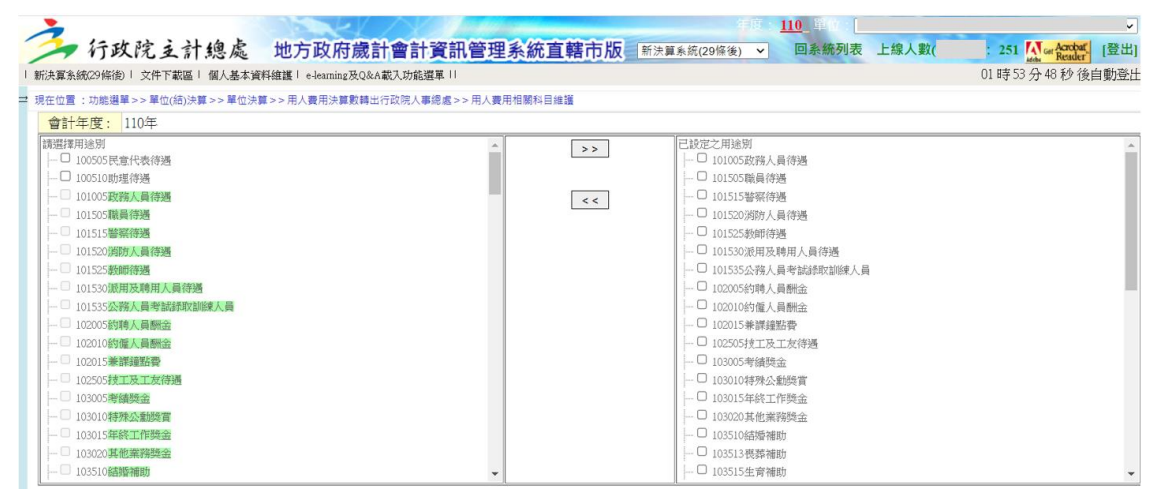

2.【新決算系統(29 條後)】 > > 單位(結)決算 > > 單位決算 > > 用人 費用決算數轉出行政院人事總處 > > 用人費用決算數轉出作業

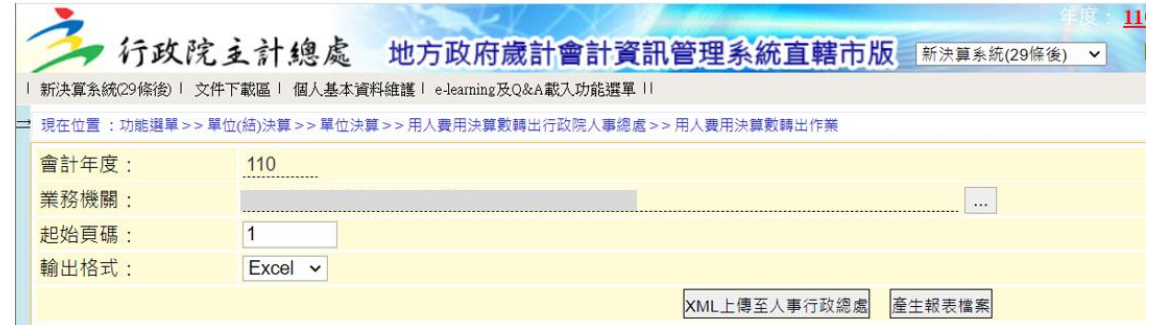

- 3.使用者功能權限,請洽該市縣系統管理人員使用【系統管理】子系統功 能進行設定,若該市縣未掛該功能路徑,請市縣系統管理者洽 CBA 諮詢 服務專線協助處理。
- 4.【概預算編製系統】 > > 準備階段 > > 承轉 > > 年度代碼複製轉入 提供年度轉出科目設定複製作業

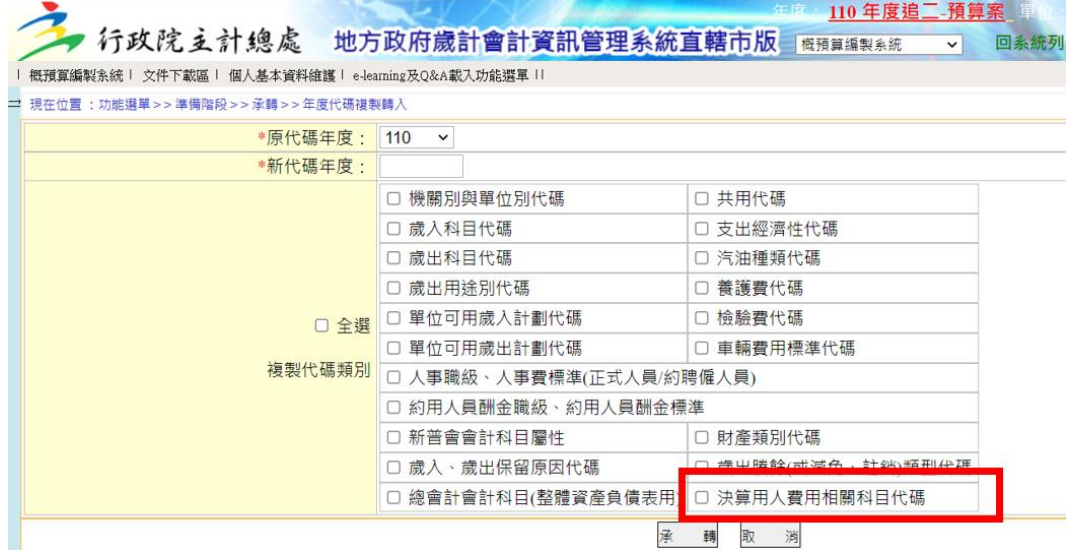

CBA to AF 介接操作說明-2

- 四、 【操作步驟】:(以下作業畫面以市縣版為例說明)
	- 步驟一:產生 xml

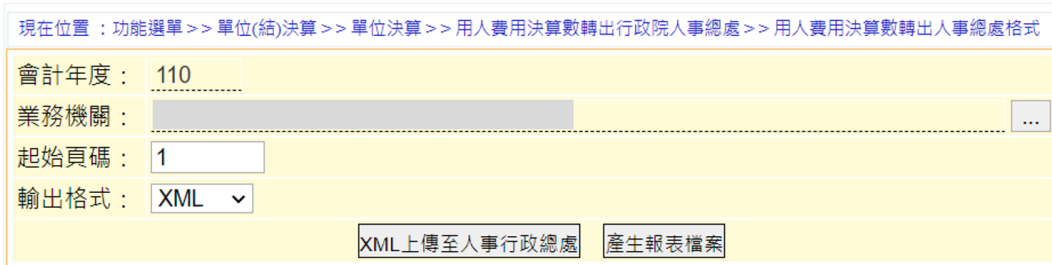

步驟二:下載 XML 等格式檔案,檢查檔案內容是否正確

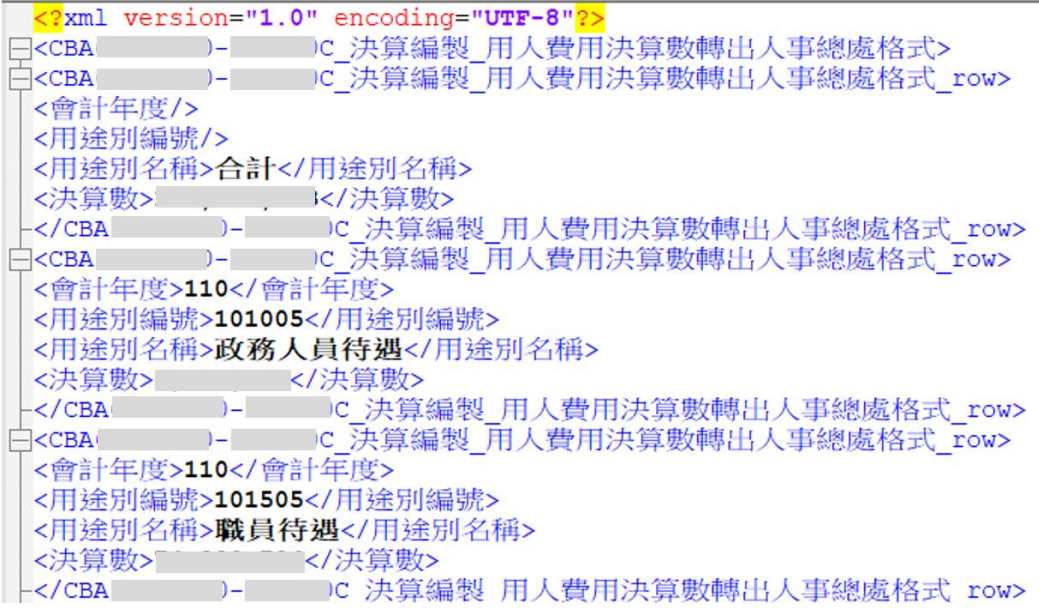

說明(以 110 年為例進行說明)

- ●各機關轉出110年之用人費用決算數(含實現數及保留數),提供給 人事行政總處使用,共計 43 項三級用途別之決算數。
- ●系統另提供 pdf、Excel、ODF 等格式檔案供使用者下載檢核使用。
- ●110年43 項三級用途別項目已由主計總處系統設定,各機關毋須再 次設定,但請各機關上傳人事行政總處前檢查轉出之 xml 檔案是否 僅包括此 43 項三級用途別項目及其數值是否正確。
- ●轉出檔名格式為:【年度】-【行政區域代碼】-【機關代碼】0-用 人費用決算數轉出人事總處格式-YYYYMMDDHHMMSS.xml】,其中機關 代碼為 王管 2 碼 |+ [機關 3 碼 |+ [0] (即機關全碼之前 6 碼), YYYYMMDDHHMMSS 代表 XML 檔案摻生之時間(含西元年月日時分秒)。
- 步驟三:xml 檔案內容正確,再點選「上傳至人事行政總處」,將 xml 檔案上 傳至人事行政總處

◆有關上傳資訊檔案執行狀況訊息說明如下:

## 1.上傳成功訊息:

內部回傳訊息 0000:上傳成功

→正常作業,傳送成功!圖例如下:

-<br>現在位置 :功能選單 > > 單位(結)決算 > > 單位決算 > > 用人費用決算數轉出行政院人事總處 > > 用人費用決算數轉出作業

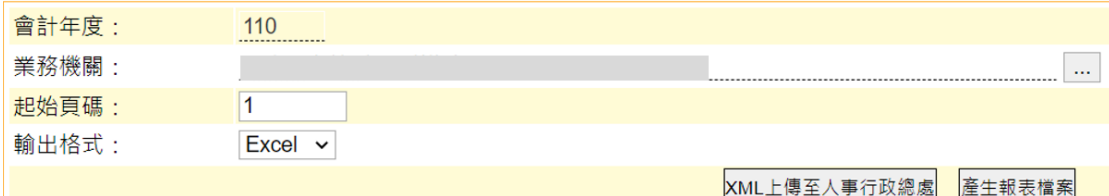

目前資料檔案如下:

-->檔案下載

目前資料均傳送成功,檔案名稱: 110- 1 - 1 - D-用人費用決算數轉出人事總處格式-20211106110831.xml

### 2.上傳失敗訊息:

(1)回傳訊息(紅字)

9999:上傳失敗,CGBA\_ORG 無資料

→請機關至(洽)人事總處 AF 系統進行機關代碼對應設定!圖 例如下:

(2)回傳訊息(紅字):

9999:上傳失敗,○○○年度資料目前非報送期(○○○/○○ /○○~○○○/○○/○○)

→請機關至(洽)人事總處 AF 系統確認資料檔案上傳期限!圖 例如下:

(3)回傳訊息:

傳送檔案失敗:nested exception

is:java.net.ConnectException: Connection timed out: connect

→人事總處 AF 系統或主計總處 CBA 系統介接防火牆未開通, 請洽系統管理單位。圖例如下:

#### 五、 其他說明:

1.鄉鎮市系統別為【決算系統(29 條後)】,餘各項作業畫面與市縣系統相 似。

2.行政區域碼設定位置:

⚫市縣:(僅提供本總處系統管理人員查詢)

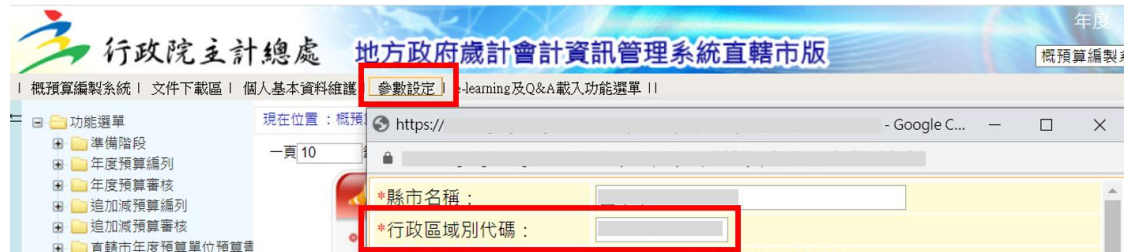

## ⚫鄉鎮市:

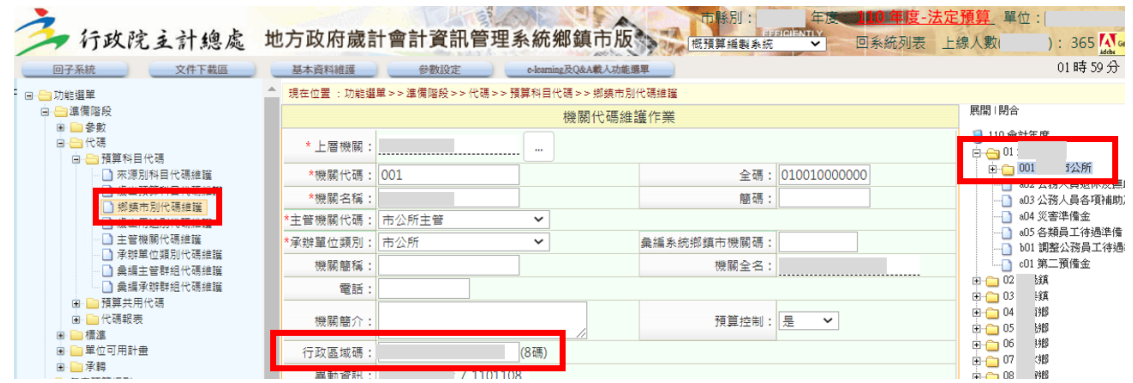

3. 各地方政府所屬機關代碼,請使用者於 CBA 系統查詢位置:(全碼之前6 碼)

⚫市縣:

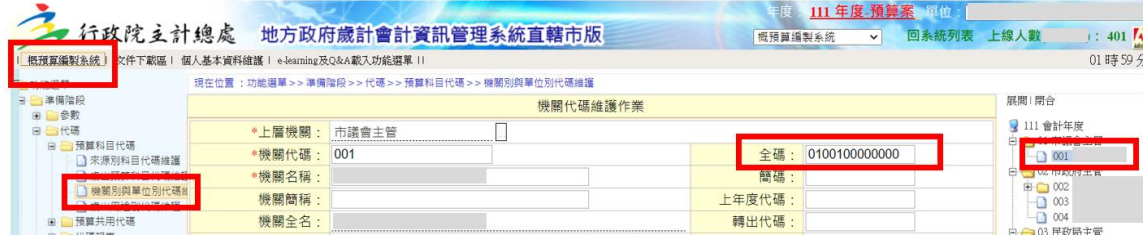

⚫鄉鎮市:

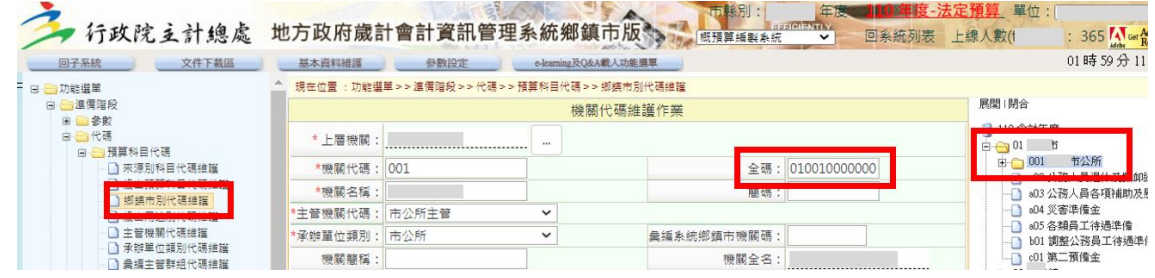

4.使用者操作系統如遇問題,可利用 CBA 系統多元諮詢服務管道協助處 理。

諮詢專線電話:04-22351357 諮詢傳真電話:04-22357213 E-mail:  $22351357@ginnao.com.tw$